# Job Aide: Open Enrollment

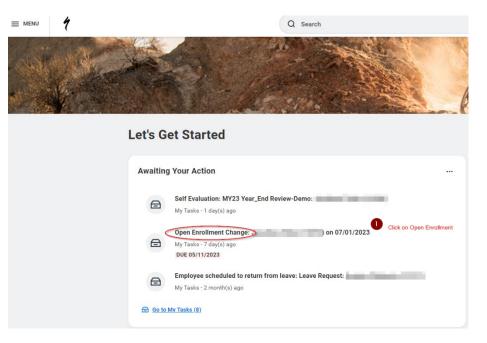

#### **Change Benefits for Open Enrollment**

| 8 day(s) ago - Due 05/11/2023; Effective 07/01/2023            |  |
|----------------------------------------------------------------|--|
| Open Enrollment 05/09/2023-06/09/2023                          |  |
| Choose new plans or re-enroll in the plans you currently have. |  |
| Let's Get Started                                              |  |

## **Choose Medical, Dental, and Vision Plan in this section:**

| open Enrollment                                                                                                    |                                                                                       |                           |                                                                                                    | ×III                                            |
|----------------------------------------------------------------------------------------------------|---------------------------------------------------------------------------------------|---------------------------|----------------------------------------------------------------------------------------------------|-------------------------------------------------|
| Vien you choose your elections, your benefits cost w                                                                                                    | ill be reflected here                                                                 |                           |                                                                                                    |                                                 |
| Health Care and Accounts Choose your medical, dental and vision plans on dependents.                                                                            | this page. When you click on a health plan, you will need to follow                   | v the prompts to add your |                                                                                                    |                                                 |
| UPDATED<br>Medical<br>Cigna HDHP Owned Retail - Retail Stores<br>Cost per paycheck 200.92<br>Coverage Employee + Children<br>Dependents 1<br>Manage<br>REVIEWED | Cigna PPO Owned Retail - Retail Stores<br>Cost per paycheck<br>Coverage<br>Dependents | Employee + Family<br>2    | UPDATE<br>Signa Vision Owned Retail - Retail Stores<br>Cost per paycheck<br>Coverage<br>Dependents | <mark>.00.46</mark><br>Employee + Children<br>1 |
| HSA<br>Waived<br>You will need to enroll here if<br>you choose on HDHP plan                                                                                     | Voluntary I I/a - Employee                                                            |                           |                                                                                                    | (                                               |

Projected Total Cost Per Paycheck

### Dependents

Add a new dependent or select an existing dependent from the list below.

| Coverage           | * Employee + Children |                                                         |               |      |
|--------------------|-----------------------|---------------------------------------------------------|---------------|------|
| Plan cost per payo | check \$36.92         | If you need to add a dependent, click add new dependent |               |      |
| Add New Dep        |                       |                                                         |               |      |
| 2 items S          | elect dependents, you | will see level coverage change                          |               | ±⊡.' |
| Select             | Dependent             | Relationship                                            | Date of Birth |      |
|                    |                       | Child                                                   |               | A    |

|             |  | <b>*</b> |
|-------------|--|----------|
| 4           |  | •        |
|             |  |          |
|             |  |          |
|             |  |          |
|             |  |          |
|             |  |          |
|             |  |          |
|             |  |          |
| click save  |  |          |
|             |  |          |
| Save        |  |          |
| Save Cancer |  |          |

Spouse

Add My Dependent From Enrollment More information on how to add a dependent Click Ok Cancel <mark>ск</mark> [m оκ

| Name                                                                                                    | Personal Informat         | ion            |
|----------------------------------------------------------------------------------------------------|---------------------------|----------------|
| Country * 🛛 🗙 United States of America                                                                                                    | Relationship              | *              |
| Prefix :=                                                                                                    | Date of Birth             | * MM/DD/YYYY 💼 |
| First Name *                                                                                                    | Age                       | (empty)        |
| Middle Name                                                                                                    | Gender                    | *              |
|                                                                                                    | Citizenship Status        | i              |
| Last Name *                                                                                                    | Full-time Student         |                |
| Suffix :=                                                                                                    | Student Status Start Date |                |
|                                                                                                    | Student Status End Date   |                |
|                                                                                                    | Disabled                  |                |
| Allow Duplicate Name                                                                                                    |                           |                |
| Check this box only when there is more than one dependent with the same name.                                                                                      |                           |                |
| National IDs Lick add, and<br>complete all red asterisks, click add<br>again<br>Click the Add button to enter one or more National Identifiers for this dependent. |                           |                |
|                                                                                                    |                           |                |
| Save                                                                                                    |                           |                |

# **Choose Insurance/ Add Benificiary**

| Insurance                                                                                                    | Optional: choose additional life insurance in this section                                                                                                    |                                                                                                    |
|----------------------------------------------------------------------------------------------------|----------------------------------------------------------------------------------------------------|----------------------------------------------------------------------------------------------------|
| Basic Life & AD&D         Enter beneficiary for Basic Life & AD&D           Unum Owned Retail - Retail Stores (Employee Only)         S50,000 | Voluntary Life - Employee<br>Waived                                                                                                    | Voluntary AD&D - Employee<br>Walved                                                                                            |
| (anog)                                                                                                    | Enroll                                                                                                    | Enroll                                                                                                    |
|                                                                                                    |                                                                                                    |                                                                                                    |
| Voluntary Life - Spouse<br>Waived                                                                                                    | Voluntary AD&D - Spouse<br>Waived                                                                                                    | Voluntary Life - Child<br>Waived                                                                                               |
| Enroll                                                                                                    | Enroll                                                                                                    | Enroll                                                                                                    |
| Voluntary AD&D - Child<br>Walved                                                                                                    | Short Term Disability - (STD)         No action           Unum Owned Retail - Retail Stores (Employee Only)         60% of Salary           Coverage         60% of Salary | Long Term Disability (LTD)         No action           Unum Owned Retail - Retail Stores (Employee Only)         60% of Salary |
| Enroll                                                                                                    | Manage                                                                                                    | Manage                                                                                                    |
| Additional Benefits           Remployee Assistance Program           Anthem Blue Cross EAP                                                    |                                                                                                    |                                                                                                    |
| Anthem Blue Cross EAP<br>Manage                                                                                                    |                                                                                                    |                                                                                                    |

## Add Benificiary

### Add New Beneficiary or Trust

A beneficiary is the person or entity you name to receive this benefit. A trust is an arrangement that allows a third party, or trustee, to hold assets on behalf of a beneficiary or beneficiaries. Would you like to add a new beneficiary or trust? Add New Beneficiary Add New Trust Continue Cancel

### Basic Life & AD&D - Unum Owned Retail - Retail Stores (Employee Only)

| Coverage                                                                             | 🔎 Add a beneficiary                                       |          |
|--------------------------------------------------------------------------------------|-----------------------------------------------------------|----------|
| Calculated Coverage                                                                  |                                                           |          |
| Coverage                                                                             | $\overline{\mathbf{b}}$                                   |          |
| Beneficiaries                                                                        |                                                           | ~        |
| Select an existing or add a new beneficiary person or trust to this plan. You can at | so adjust the percentage allocation for each beneficiary. | G        |
| *Primary Ber Existing Beneficiary Persons                                            | > Add percentage 🛛 👳 🖬 💵                                  | Yc       |
| (+) Existing Trusts                                                                  | > Percentage                                              | Sh       |
| Add New Beneficiary or Trust                                                         |                                                           |          |
| Search                                                                               | i 📃 🚺 🔁 👘                                                 | Yc<br>qu |
| 4                                                                                    |                                                           |          |
| Secondary Beneficiaries 0 items                                                      | ≡ ⊡ <b>"</b>                                              |          |
| Beneficiary                                                                          | Percentage                                                |          |
| N                                                                                    | o Data                                                    |          |

Save Cancel

×

## **Submit Elections**

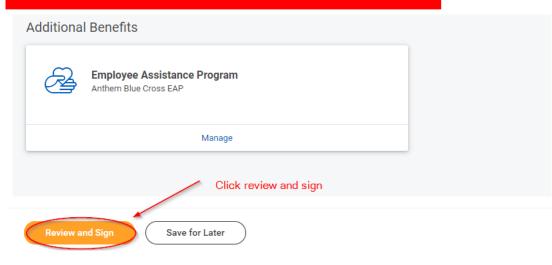

### **Electronic Signature**

#### Legal Notice: Please Read

Checking the "I Accept" serves as your "Electronic Signature" and indicates your confirmation of the accuracy of the inform

- You understand and approve the legal and binding benefit enrollments as indicated above. You hereby authorize the (
- · You understand that you will not pay income tax or FICA tax on my medical, dental, vision, and Flexible Spending Acc
- Company-provided life insurance that exceeds \$50,000 may be subject to imputed income.
- · You may be subject to post-tax deduction and imputed income for coverages that include domestic partners and dor
- Each year, during the annual enrollment period, you will have the option to change certain coverages whether or not y
- You understand and acknowledge that under the Internal Revenue Code regulations rules, you may not change your Ł
- If you decline medical insurance enrollment for yourself or your dependents, including your spouse, because of other your other coverage ends. In addition, if you have any other Qualifying Life Events (QLE) such as marriage, domestic |

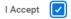

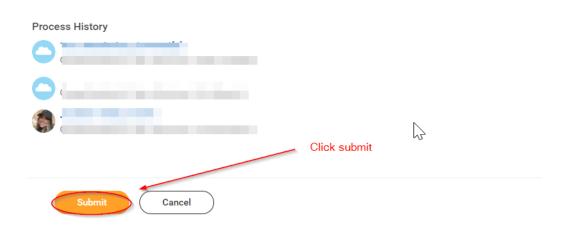

## **Confirmation page**

#### **Submitted**

### Confirmation page that your benefits have been submitted

#### You've submitted your elections.

Your new benefit elections will be visible in Workday on the Benefits tab effective 7/1/2023. Please click on the 'View 2023 Benefit's Statement'' to view and print a copy of your elections for reference.

You may make changes to your open enrollment selections until the open enrollment period ends, even after you have submitted. If you have any questions or technical issues with enrolling, please contact HR.

#### Important Dates:

 Benefits go into effect
 07/01/2023

 Final day to update benefits
 06/09/2023

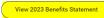

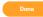

## Making edits to your Open enrollment elections before the deadline

| Menu       |                                   |
|------------|-----------------------------------|
| Apps       | Shortcuts                         |
| Your Save  | d Order                           |
|            | Time and Scheduling Hub           |
| <b>8</b>   | Jobs Hub                          |
|            | Management Reporting<br>Dashboard |
|            | Personal Information              |
|            | Benefits and Pay                  |
| •          | Directory Benefits and Pay        |
| Ē          | Time Off                          |
|            | Team Time                         |
| $\bigcirc$ | People & Culture Resources        |
| -          | I-9 Audit Dashboard               |
|            | Standard P&C Reports              |

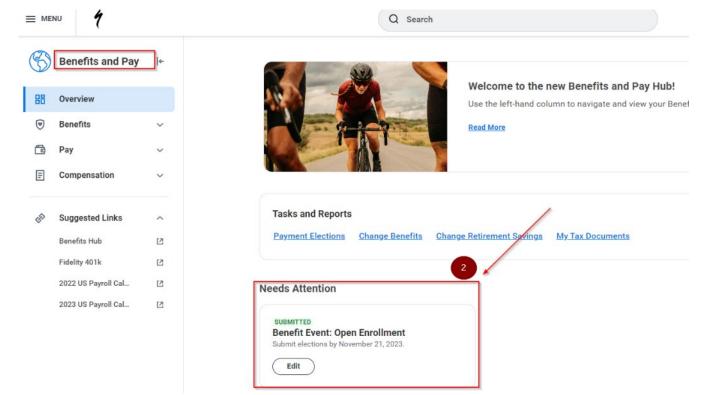